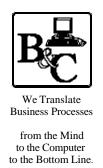

# **BUSINESS & COMPUTERS. Inc.**

13839 Mur-Len Rd, Suite M **OLATHE, KANSAS 66062** 

> Phone: (913) 764-2311 764 7515 larryg@kcnet.com

> > Updated May 5, 2004

# **Backup-Restoration Strategies and the Maintenance Wizard**

Copyright® 20012003 Business & Computers, Inc.

A note – the below is my humble opinion – with testing – If you use my ideas please test them and if you have problems or learn more let me know.

# #1 - Disconnecting - Copying - and Reconnecting your Database

\* Your database consists of one or more files for the database (usually a mdf extension eg MWData.mdf) and 1 log file (usually a ldf extension eg MWData\_log.ldf) hopefully on different drives.

\* You can find the location of the database files and the log file by going to the Enterprise Manager, right clicking on your database and going to properties.

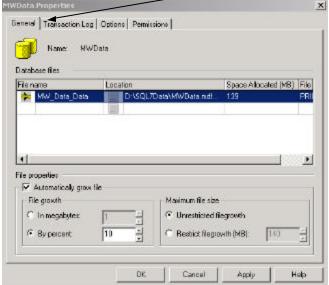

You cannot go to d:\SQL7Data\MWData.mdf and copy it in windows and expect it to be restored in your current copy of SQL Server, or another copy of SQL Server. It will not work.

\* You must first Detach the database and then reattach it. To Detach the database you must get everyone off the database (bummer). You use the system stored procedure 'sp detach db'.

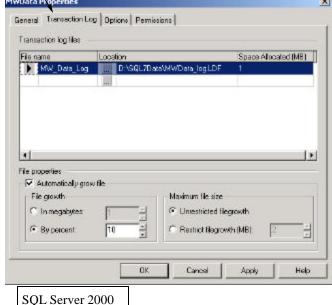

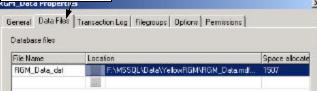

sp detach db 'pubs'

\* Once you have detached the database, you can copy it and bring it to a new SQL Server.

\* I use a saved SQL Script to detach and attach a database.

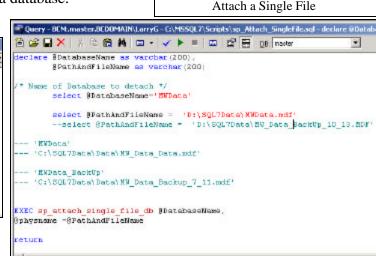

```
eclare #DatabaseName as varcher(200)
* Name of Database to detach */
   'HWData'
        select EDatabaseName- 'MVData'
(F (SELECT Name FROM Baster.. Sysdatabases WHERE Mane - BDatabaseName)
                 RAISERROR 50000 'Database Not Mere'
        ELSE
                 BEEC sp_detach_db &DatabaseName
eturn
                           Attach Database & Log
Query - BCNLmaster.BCDOMAIN/LarryG - C-\MSSQL7\Scripts\sp. Attach. WithLog.
합 🚅 🔛 🗶 및 요요 🖊 🚍 🕶 💆 🔀 🖺 🖺 Naster
                                                                              .
declare BDatabaseName as varchar(200).
BPathindDatbaseFileName as varchar(200).
         9PathkndLogFileName as varcher (200)
        select &patabaseName='SWData'
select &PathAndDatbaseFileName = 'D;\SQC7Data\SWData.mdf
         select @PathAndlogFileName
                                               - 'Dr\SQL7Data\MUData_log.LDF
@Filenamei = @FathAndDathaseFileName,
@Filename2 = @PathAndlogFileName
```

Detach Database

Query - BCNLmaster.BCDOMAIN\LarryG - C/\MSSQL7\Scripts\sp\_Detach.sql - declare @

🏠 🧀 🔲 🗶 🗡 🗎 😩 🛱 🗎 - 🗸 🕨 🔳 🖾 🗗 🖼 (1981) mostes

\* To re-attach a database you need to use 'sp\_attach\_db' or 'sp\_attach\_single\_file\_db'. The 'sp\_attach\_db' will attach a single database file or multiple database files, plus the log

```
sp_attach_single_file_db @dbname = 'pubs', @physname = 'c:\mssql7\data\pubs.mdf'
```

sp\_attach\_db @dbname = 'pubs', @filename1 = 'c:\mssql7\data\pubs.mdf', @filename2 = 'c:\mssql7\data\pubs\_log.ldf'

#### #2 - Backing up a Database.

- \* You can backup a database while users are still connected to the database. In a backup you have a back up of a live database and have complete up to date, data and security information.
- \* To compare consistency of backups to sp\_detach\_db & sp\_attach\_db, I will refer you to "Teach your-self Microsoft SQL Server 7.0 in 21 days" by Richard Waymire and Rick Sawtell says: (The chapters are referred to as days, instead of chapters, Day 7 Page 206.) "SQL Server database backups are consistent at the point of the completion of a database backup. Therefore, if your backup finishes at 6 pm, you know that you have an image of all your data as of that time."
- \* To start the backup, go to the Enterprise Manager, right clicking on your database, then All Tasks, then Backup Database.

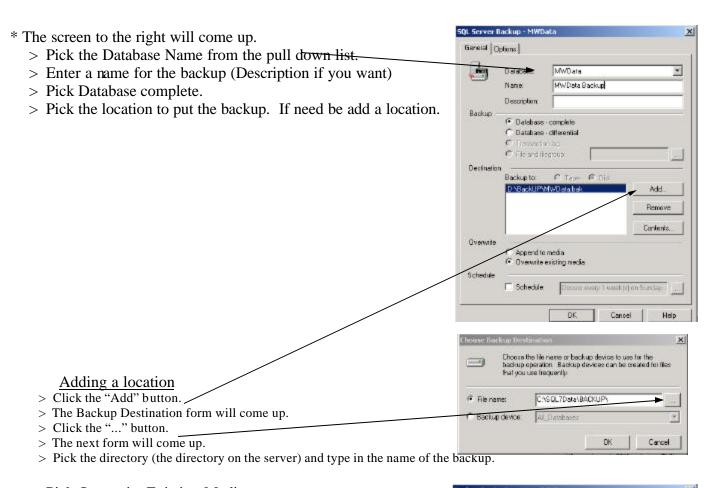

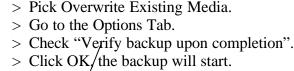

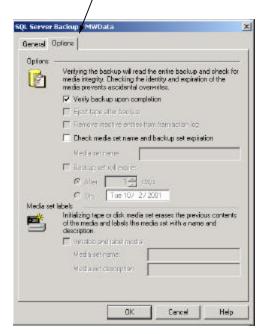

### #3 - Restoring a Database from a Device. (Also see #7 - Recovery from a Backup Set)

- \* To start the restore, go to the Enterprise Manager, right click on the word database, then All Tasks, then Restore the Backup.
  - > Type in the database name.
  - > Pick From Device
  - > Pick the device. If need be add a location. (see backup)
  - > Pick Database Complete

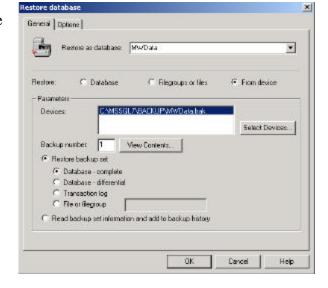

- > Click the "Options" tab, and type in the physical path and file name for the database and the log.
- > Pick "Force Restore..." and "Leave database operational.."
- > Click OK.

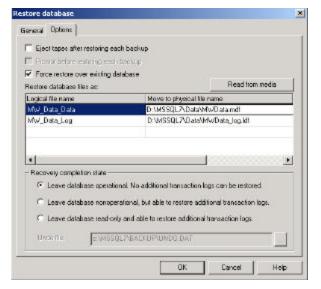

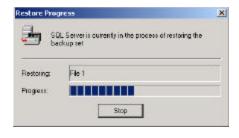

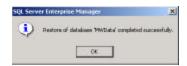

# #4 - Some facts you need to know before you Build a Maintenance Plan

- \* What are the System Databases.
  - > To show the System Databases, right click on your server, pick "Edit SQL Server Registration Properties", and the server registered properties sheet will come up. The Checkmark "Show System databases and System objects.

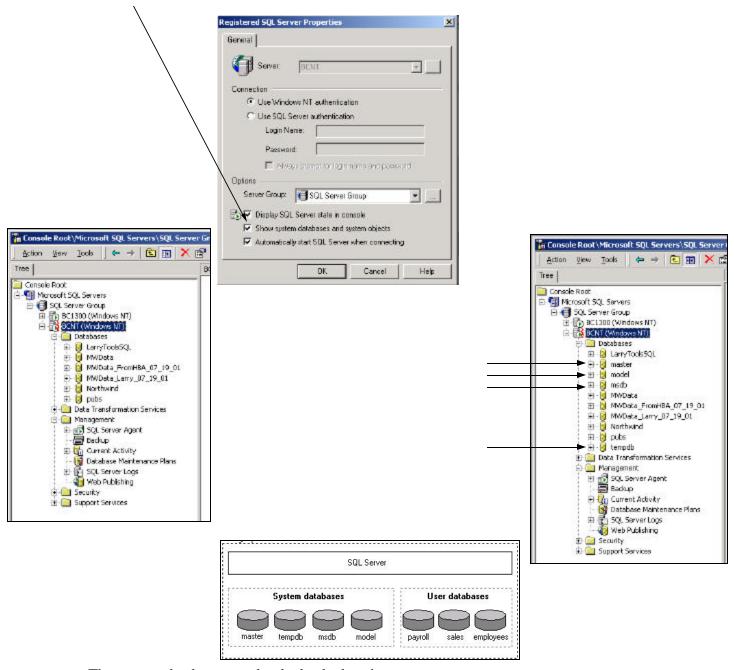

- > The system databases need to be backed up just as user databases are backed up. This allows the system to be rebuilt in the event of system or database failure, for example, if a hard disk fails. It is important to have regular backups of all the system databases except tempdb (tempdb is created every time SQL Server is started)
- > "Distribution" is a system database that is only used if replication is being used.

- \* You need to understand logs. I will not take a the time to explain logs completely in this paper, however I will give you a brief description (You should read up on logs and have a good understanding of them). Each database in SQL Server has a log file. The SQL server uses the log to store data in transactions until the transaction is committed. It is also used to store data between backups. So if you had a backup done 2 days ago, and a log or log backup until 5 minutes ago, you can restore the database to 5 minutes ago.
- \* You can not backup the log on some system databases (KB Q285288).

| <u>Database</u> | Log Can be backed up          |
|-----------------|-------------------------------|
| Master          | NO                            |
| Msdb            | NO                            |
| Model           | Yes                           |
| Temp            | No need to backup<br>database |

\* When SQL Server finishes backing up the transaction log, it automatically truncates the inactive portion of the transaction log. This inactive portion contains completed transactions and so is no longer used during the recovery process. Conversely, the active portion of the transaction log contains transactions that are still running and have not yet completed. SQL Server reuses this truncated, inactive space in the transaction log instead of allowing the transaction log to continue to grow and use more space.

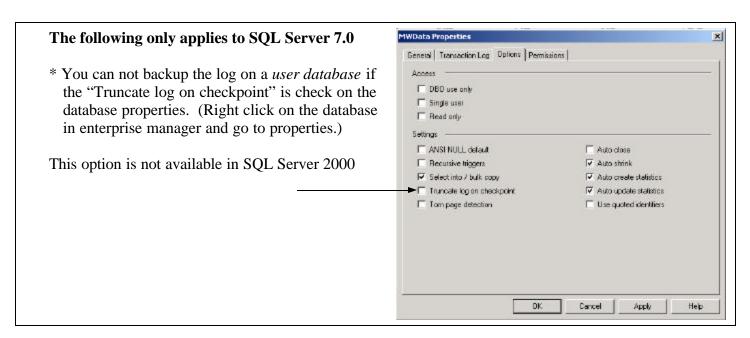

- \* For more information on Transaction Logs, see "Transaction Log Backups" in SQL Server Books on Line.
- \* For more information on backing up and restoring SQL Server databases, see "Selecting a Recovery Model" in SQL Server Books on Line.
- \* If you backup the log it is automatically truncated at the completion of a "BACKUP LOG statement". See "Truncating the Transaction log" in "SQL Server Books On Line".

Continued next page.

\* If you use the right backup strategy, you can even can recover to a "point in time". (e.g. The boss just called and was playing with the payroll database and by accident deleted all the payroll records for the last 5 years. He asks if you can solve the problem. The answer, YES YOU CAN. Just restore the database to the point when he started playing with the data - 20 minutes ago.)

# **#5 - Recovery Model (Only applies to SQL Server 2000)**

# The following is from "SQL Server Books on Line"

- In a Bulk-Logged Recovery model, the data loss exposure for these bulk copy operations is greater than in the Full Recovery model. While the bulk copy operations are fully logged under the Full Recovery model, they are minimally logged and cannot be controlled on an operation-by-operation basis under the Bulk-Logged Recovery model. Under the Bulk-Logged Recovery model, a damaged data file can result in having to redo work manually.
- \* In addition, the Bulk-Logged Recovery model only allows the database to be recovered to the end of a transaction log backup when the log backup contains bulk changes. Point-in-time recovery is not supported.

\* In Microsoft® SQL Server<sup>TM</sup> 2000, you can switch be-

tween full and bulk-logged recovery models easily. It is not necessary to perform a full database backup after bulk copy operations complete under the Bulk-Logged Recovery model. Transaction log backups under this model capture both the log and the results of any bulk operations performed since the last backup.

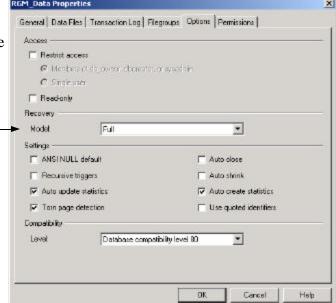

| Recovery model | Benefits                                                                                                    | Work loss exposure                                                                                                    | Recover to point in time?                                                |
|----------------|----------------------------------------------------------------------------------------------------|----------------------------------------------------------------------------------------------------|--------------------------------------------------------------------------|
| Simple         | Permits high-performance bulk copy operations.  Reclaims log space to keep space requirements small.                                              | Changes since the most recent<br>database or differential backup must<br>be redone.                                                                              | Can recover to the end of any<br>backup. Then changes must be<br>redone. |
| Full           | No work is lost due to a lost or damaged data file.  Can recover to an arbitrary point in time (for example, prior to application or user error). | Normally none.  If the log is damaged, changes since the most recent log backup must be redone.                                                                  | Can recover to any point in time                                         |
| Bulk-Logged    | Permits high-performance bulk<br>copy operations.<br>Minimal log space is used by bulk<br>operations.                                             | If the log is damaged, or bulk operations occurred since the most recent log backup, changes since that last backup must be redone.  Otherwise, no work is lost. | Can recover to the end of any<br>backup. Then changes must be<br>redone. |

#### #6 - Maintenance Wizard

- \* Because we don't want to backup the log on the Master and Msdb databases, we will need two maintenance plans. One for the Master & Msdb databases where we don't backup the log, and one for the Model System database and all user databases that we will be backing up the log file.
- \* To start the Maintenance Wizard, click on your server in the Enterprise Manager, click on Tools, then click on "Database Maintenance Planner".

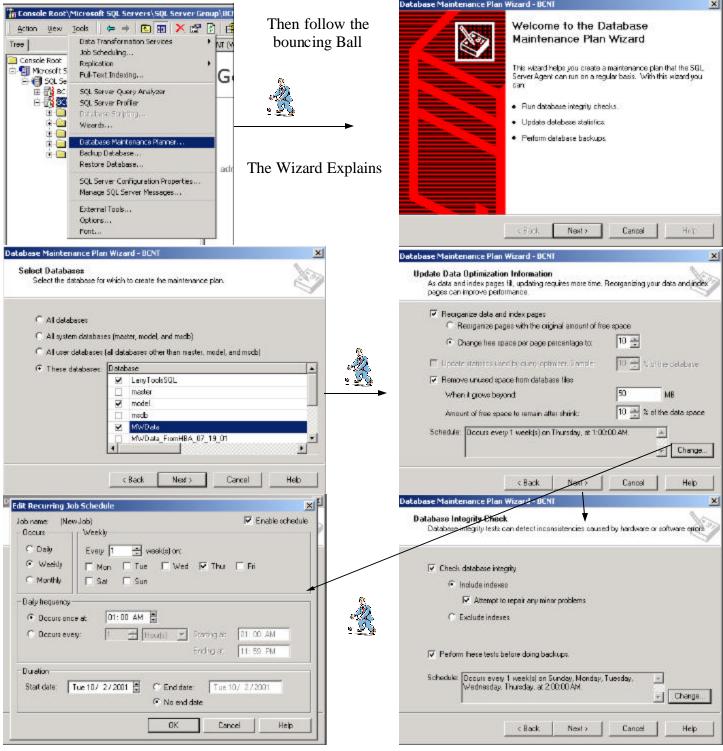

**Business & Computers, Inc.** 

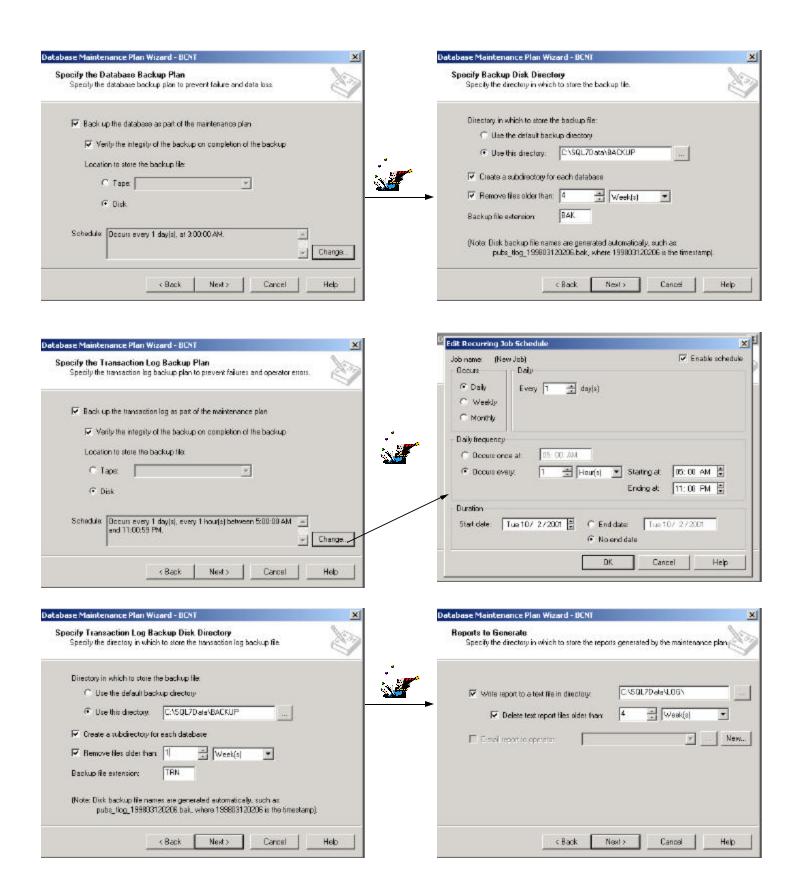

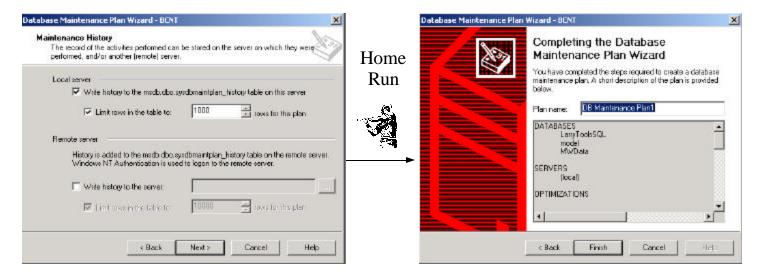

\* Using the Wizard creates a "Database Maintenance Plan" under Management in the Enterprise Man-

ager.

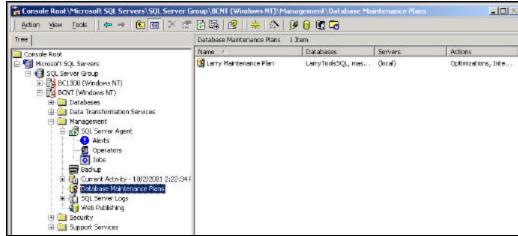

\* The "Database Maintenance Plan" creates "Jobs" inside the "SQL Server Agent".

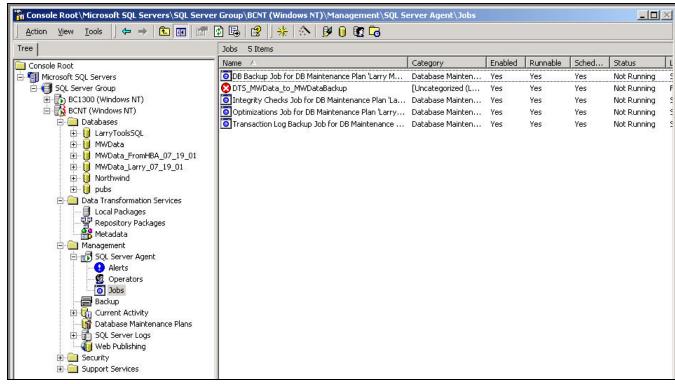

#### #7 - See Reports and edit the Maintenance Plan

- \* Go to "Database Maintenance Plan" under Management in the Enterprise Manager. Then double click on your maintenance plan.
- \* You can edit or read the results of the plan from here or the txt log.

The history can viewed here or in the table sysdbmaintplan\_history in the database msdb

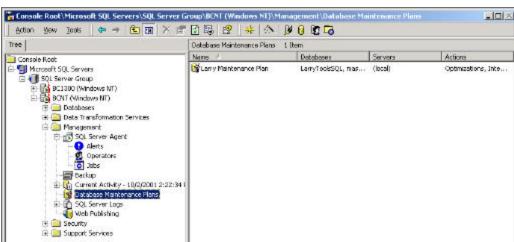

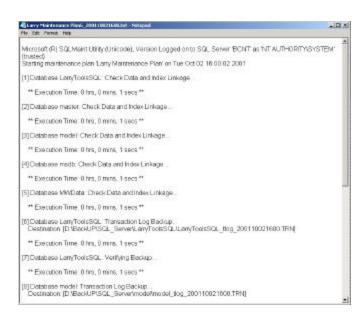

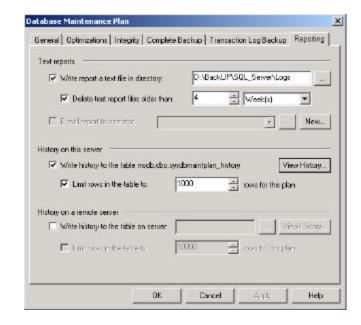

#### #8 - Recovery from a Backup Set

\* To start the restore, go to the Enterprise Manager, right click on the word databases, then All Tasks, then Restore database X Restore the Backup. General Options > Pick the database name or type a new name. Restore as database: MWData \* (we might want to restore this as MWData Test, we would just type in the new name.) @ Database C Filegroups or files C From device > Pick Database that you want to restore from Parameters Show backups of database: Mw/Data \* > Pick the last "Full Backup" you want to restore First backup to restore 10/3/2001 3:00:35 AM • from. Point in time restore. Restore Type Backup set date Size Restore from Be 10/3/2001 3:80:35 AM 137244 Kb D:\BackUP\SQL\_Server\MwData\MwData\_db\_200110030300.BAK > SQL Server will show you the № 10/3/2001 7:00:04 АМ
№ 10/3/2001 10:00:03 АМ 3944 Kb D:\BackUP\SQL\_Server\Mv\Data\Mv\Data\_tlog\_200110030700.TRN full backup and the logs it will D:\BackUP\SQL\_Server\Mv/Data\Mv/Data\_tlog\_200110031000.TRN ~ 25 Kb be restoring. Properties Continued on next page. Cancel Heb

- > Click the "Options" tab, and Pick "Force Restore..." if appropriate.
- > Verify the destination of the database and log files.
- > Pick Leave Database Operational..." if appropriate.
- > Click OK.

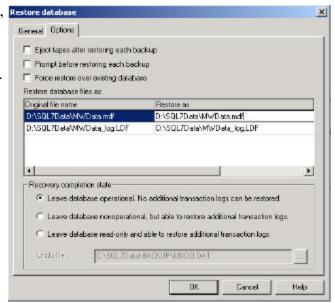

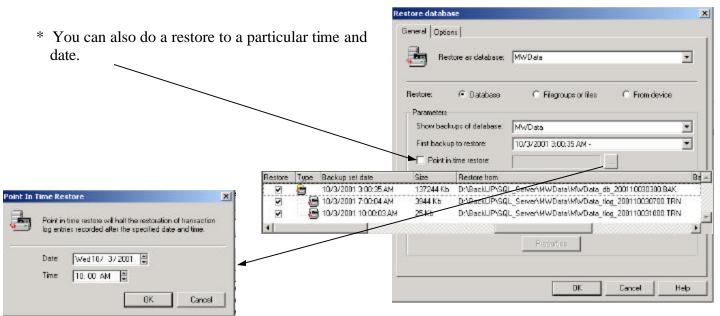

- \* Click Leave database operational. No additional transaction logs can be restored if no further transaction log or differential database backups are to be applied.
- \* Click Leave database no operational, but able to restore additional transaction logs if another transaction log or differential database backup is to be applied. This is only done if the transaction log is available to be restored.

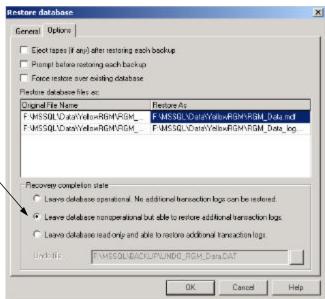

The following is from SQL Server Books on Line:

#### Creating a Sequence of Transaction Log Backups

To create a set of backups, you typically make a database backup at periodic intervals, such as daily, and transaction log backups at shorter intervals, such as every 10 minutes. You must have at least one database backup, or a covering set of file backups, to make log backups useful. The interval between backups varies with the criticality of the data and the workload of the server. If your transaction log is damaged, you will lose work performed since the most recent log backup. This suggests frequent log backups for critical data, and highlights the importance of placing the log files on fault tolerant storage.

The sequence of transaction log backups is independent of the database backups. You make one sequence of transaction log backups, and then make periodic database backups that are used to start a restore operation. For example, assume the following sequence of events.

| Time       | Event                   |  |
|------------|-------------------------|--|
| 8:00 A.M.  | Back up database        |  |
| Noon       | Back up transaction log |  |
| 4:00 P.M.  | Back up transaction log |  |
| 6:00 P.M.  | Back up database        |  |
| 8:00 P.M.  | Back up transaction log |  |
| 10:00 P.M. | Failure occurs          |  |

The transaction log backup created at 8:00 P.M. contains transaction log records from 4:00 P.M. through 8:00 P.M., spanning the time when the database backup was created at 6:00 P.M. The sequence of transaction log backups is continuous from the initial database backup created at 8:00 A.M. to the last transaction log backup created at 8:00 P.M. The following procedures can be used to restore the database to its state at 10:00 P.M. (point of failure).

# Restore the database using the last database backup created.

Create a backup of the currently active transaction log.

Restore the 6:00 P.M. database backup, and then apply the 8:00 P.M. and active transaction log backups. The restore process detects that the 8:00 P.M. transaction log backup contains transactions that have occurred prior to the last restored backup. Therefore, the restore operation scans down the transaction log to the point corresponding to when the 6:00 P.M. database backup completed and rolls forward only the completed transactions from that point on within the transaction log backup. This occurs again for the 10:00 P.M. transaction log backup.

# Restore the database using an earlier database backup (earlier than the most recent database backup created).

Create a backup of the currently active transaction log.

Restore the 8:00 A.M. database backup, and then restore all four transaction log backups in sequence. Do not restore the 6:00 P.M. database backup. This rolls forward all completed transactions up to 10:00 P.M.

This process will take longer than restoring the 6:00 P.M. database backup.

The second option points out the redundant security offered by a chain of transaction log backups that can be used to restore a database even if a database backup is lost. You can restore an earlier database backup, and then restore all of the transaction log backups created after the database backup was created.

**Note** It is important not to lose a transaction log backup. Consider making multiple copies of log backup sets. This can be accomplished by backing the log up to disk, then copying the disk file to another device, such as a separate disk or tape.

#### **Recovery and Transaction Logs**

When you finish the restore operation and recover the database, all incomplete transactions are rolled back. This is required to restore the integrity of the database.

After this has been done, no more transaction log backups can be applied to the database. For example, a series of transaction log backups contain a long-running transaction. The start of the transaction is recorded in the first transaction log backup, but the end of the transaction is recorded in the second transaction log backup. There is no record of a commit or rollback operation in the first transaction log backup. Therefore, if a recovery operation runs when the first transaction log backup is applied, the long-running transaction is treated as incomplete. Data modifications recorded in the first transaction log backup for the transaction are rolled back. SQL Server does not allow the second transaction log backup to be applied after the recovery operation has run.

Therefore, when restoring transaction log backups, the database must not be recovered until the final transaction log has been applied. This prevents any transactions from being partially rolled back. The only time outstanding transactions need to be rolled back is at the end of the last restore operation.